# **DocBook 5 XML for Windows**

#### Dr. Berndt E. Schwerdtfeger

Copyright © 2004-2019 Berndt E. Schwerdtfeger

First published 2004-07-19

Revision History Revision 1.16 Date: 2020-01-24 updated to DocBook version 5.1 and FOP version 2.3 Revision 1.0 Date: 2004-07-19 initial version

## **Table of Contents**

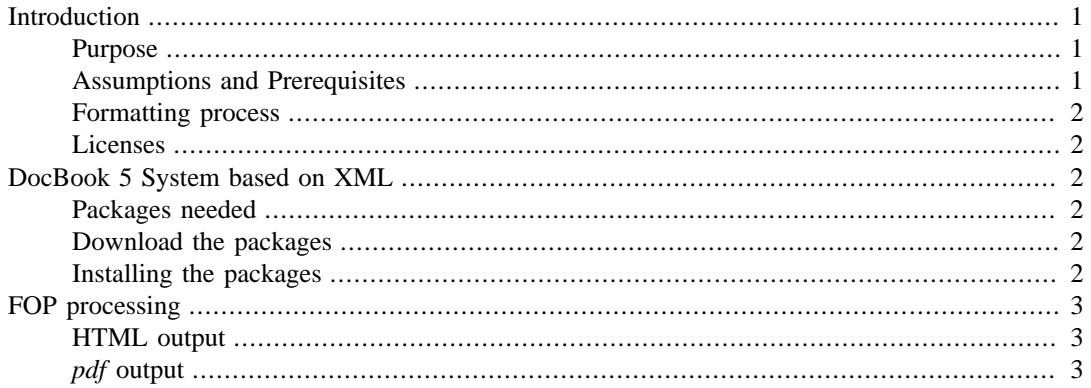

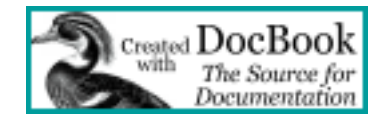

#### **Summary**

This article describes how to install a documentation system based on DocBook 5 XML on a Windows system.

## <span id="page-0-0"></span>**Introduction**

### <span id="page-0-1"></span>**Purpose**

In this paper I describe how to install a professional documentation system on a Windows platform, which is based on the DocBook and XML standards. I will not explain how to write DocBook XML source text. Instead you might want to look up the *[DocBook Wiki](https://github.com/docbook/wiki/wiki)* [[https://github.com/docbook/wiki/](https://github.com/docbook/wiki/wiki) [wiki\]](https://github.com/docbook/wiki/wiki) as a good source for books, tutorials and other DocBook documentation.

My goal is to describe the environment, including its installation and configuration, and give some examples of its usage.

This new revision reflects new releases of required packages and updates the hyperlinks to the Internet.

### <span id="page-0-2"></span>**Assumptions and Prerequisites**

I assume that you

• want to use the XML variant of DocBook and the XSL stylesheets of DocBook

• have a reasonably current Java Run Time environment installed

You can download the up-to-date version of the OpenSource Java Development Kit from *[OpenSource](https://openjdk.java.net/) [Java Development Kit](https://openjdk.java.net/)* [\[https://openjdk.java.net/\]](https://openjdk.java.net/).

### <span id="page-1-0"></span>**Formatting process**

The same source document written in DocBook 5 *XML* can be used to produce *pdf* or *HTML* output through the same *formatting objects processor* FOP. Internally this is done in two steps as a *transformation* and a *formatting*.

- 1. the *transformation* uses DocBook stylesheets provided with DocBook.
- 2. the *formatting* is only necessary to generate the *pdf* file.

#### <span id="page-1-1"></span>**Licenses**

The necessary packages are available under the *[Apache License](http://www.apache.org/licenses/LICENSE-2.0)* [\[http://www.apache.org/licenses/](http://www.apache.org/licenses/LICENSE-2.0) [LICENSE-2.0\]](http://www.apache.org/licenses/LICENSE-2.0). The appropriate web sites for downloading these packages will be given below.

## <span id="page-1-2"></span>**DocBook 5 System based on XML**

### <span id="page-1-3"></span>**Packages needed**

The following packages are required

- DocBook 5 in XML and stylesheets in XSL,
- Apache FOP

The current version of DocBook 5 is 5.1 released 2016-11-22. The version 5.0 was a complete rewrite in RELAX NG. The DocBook stylesheets are at version 1.79.1 released 2018-07-13.

The current version of Apache FOP is 2.3 released 2018-05-18.

### <span id="page-1-4"></span>**Download the packages**

#### **DocBook packages**

The DocBook package for XML can be downloaded from the *[DocBook](https://docbook.org/)* [\[https://docbook.org/\]](https://docbook.org/) organisation at their *[DocBook XML download site](https://docbook.org/xml/5.1/)* [\[https://docbook.org/xml/5.1/\]](https://docbook.org/xml/5.1/). Download the *[DocBook 5.1 zip archive](https://docbook.org/xml/5.1/docbook-v5.1-os.zip)* [<https://docbook.org/xml/5.1/docbook-v5.1-os.zip>].

The DocBook XSL stylesheets are located at Sourceforge *[docbook-xsl](https://sourceforge.net/projects/docbook/)* [[https://sourceforge.net/](https://sourceforge.net/projects/docbook/) [projects/docbook/\]](https://sourceforge.net/projects/docbook/), download the latest files (version 1.79.1 as of 2019-10-23).

#### **The Apache FOP package**

Locate the FOP package from the *[Apache FOP binaries](http://archive.apache.org/dist/xmlgraphics/fop/binaries/fop-2.3-bin.zip)* [[http://archive.apache.org/dist/xmlgraphics/](http://archive.apache.org/dist/xmlgraphics/fop/binaries/fop-2.3-bin.zip) [fop/binaries/fop-2.3-bin.zip](http://archive.apache.org/dist/xmlgraphics/fop/binaries/fop-2.3-bin.zip) ].

### <span id="page-1-5"></span>**Installing the packages**

#### **Install DocBook and FOP**

Unpack the zip archives into some convenient place. On my system I have chosen the directories

- $c:\xm1$
- c:\xml\xsl
- $c:\xml\for-2.3$

#### **Configuring FOP**

You need to do three things

- 1. set the environment variable JAVA\_HOME to the path pointing to your Java installation
- 2. add the FOP directory to your PATH
- 3. add the FOP java archive subdirectories to your CLASSPATH

On my system I have set JAVA\_HOME=\PROGRA~1\Java\jdk-13.0.1, and added c:  $\xml\topo-2.3\top$  to the PATH as well as c:\xml\fop-2.3\fop\build;c:\xml \fop-2.3\fop\lib to CLASSPATH.

## <span id="page-2-0"></span>**FOP processing**

### <span id="page-2-1"></span>**HTML output**

The generation of HTML output is performed by

```
fop -xml filename.xml -xsl \xml\xsl\html\docbook.xsl -foout
filename.html
```
### <span id="page-2-2"></span>**pdf output**

The generation of *pdf* output is performed by

fop -c fop.xconf -param paper.type A4 -xml filename.xml -xsl \xml \xsl\fo\docbook.xsl -pdf filename.pdf

For A4 paper you set e.g. the page height="11.69in" and width="8.26in" in the FOP configuration file fop.xconf.